When you reach the Invoice page, if there is no Information in the Billing Information please Click Edit Billing Information

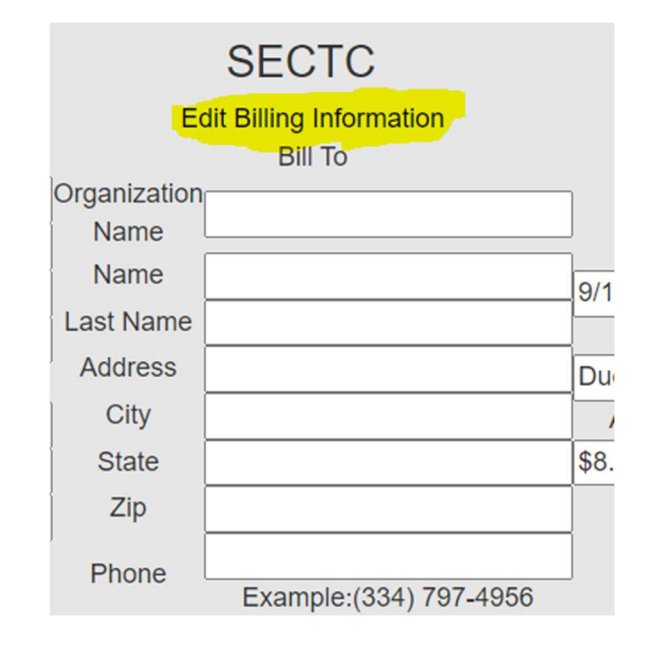

After you have Enter the Correct Information please click Save billing information

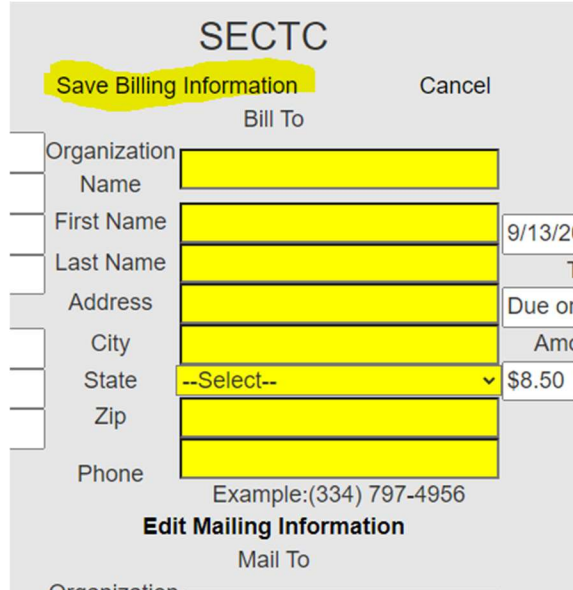

You must complete the same steps as above to update or Edit the Mailing Information

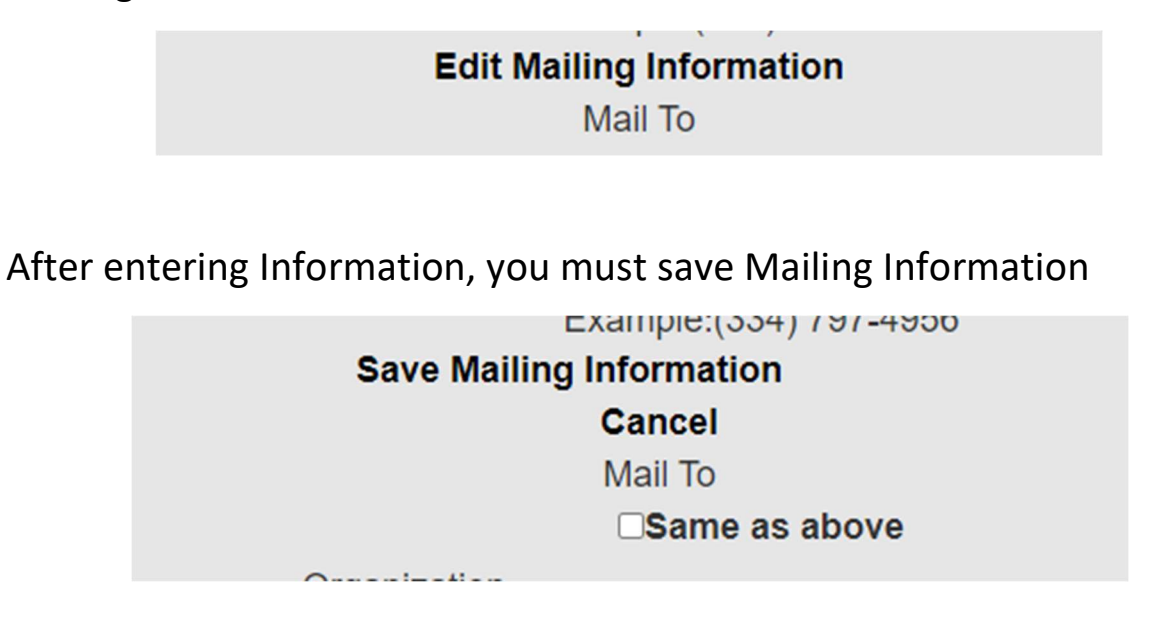

If the Mailing Information and billing Information is the same, you can use the same as above check Box to fill mailing information.